# **AdafruitMPL3115A2 Library Documentation**

*Release 1.0*

**Tony DiCola**

**Feb 22, 2018**

## **Contents**

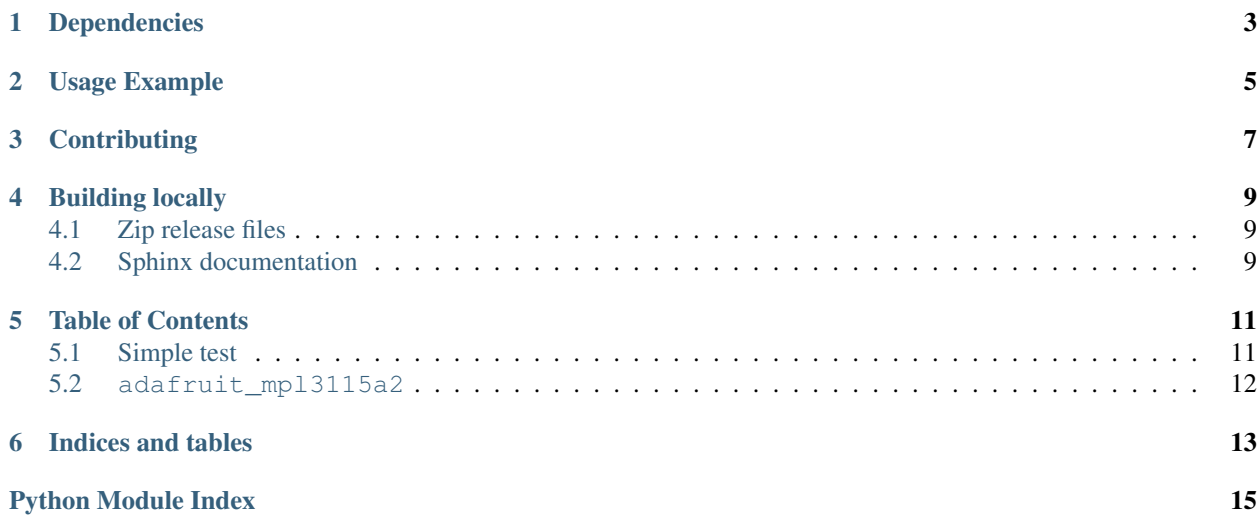

CircuitPython module for the MPL3115A2 barometric pressure & temperature sensor.

## Dependencies

#### <span id="page-6-0"></span>This driver depends on:

- [Adafruit CircuitPython](https://github.com/adafruit/circuitpython)
- [Bus Device](https://github.com/adafruit/Adafruit_CircuitPython_BusDevice)

Please ensure all dependencies are available on the CircuitPython filesystem. This is easily achieved by downloading [the Adafruit library and driver bundle.](https://github.com/adafruit/Adafruit_CircuitPython_Bundle)

Usage Example

<span id="page-8-0"></span>See examples/simpletest.py for a demo of the usage.

## **Contributing**

<span id="page-10-0"></span>Contributions are welcome! Please read our [Code of Conduct](https://github.com/adafruit/Adafruit_CircuitPython_MPL3115A2/blob/master/CODE_OF_CONDUCT.md) before contributing to help this project stay welcoming.

### Building locally

#### <span id="page-12-1"></span><span id="page-12-0"></span>**4.1 Zip release files**

To build this library locally you'll need to install the [circuitpython-build-tools](https://github.com/adafruit/circuitpython-build-tools) package.

```
python3 -m venv .env
source .env/bin/activate
pip install circuitpython-build-tools
```
Once installed, make sure you are in the virtual environment:

```
source .env/bin/activate
```
#### Then run the build:

```
circuitpython-build-bundles --filename_prefix adafruit-circuitpython-mpl3115a2 --
˓→library_location .
```
### <span id="page-12-2"></span>**4.2 Sphinx documentation**

Sphinx is used to build the documentation based on rST files and comments in the code. First, install dependencies (feel free to reuse the virtual environment from above):

```
python3 -m venv .env
source .env/bin/activate
pip install Sphinx sphinx-rtd-theme
```
Now, once you have the virtual environment activated:

```
cd docs
sphinx-build -E -W -b html . _build/html
```
This will output the documentation to docs/\_build/html. Open the index.html in your browser to view them. It will also (due to -W) error out on any warning like Travis will. This is a good way to locally verify it will pass.

#### Table of Contents

#### <span id="page-14-1"></span><span id="page-14-0"></span>**5.1 Simple test**

Ensure your device works with this simple test.

```
Listing 5.1: examples/simpletest.py
```

```
1 # Simple demo of the MPL3115A2 sensor.
2 \# Will read the pressure and temperature and print them out every second.
3 # Author: Tony DiCola
4 import time
5
6 import board
7 import busio
8
9 import adafruit_mpl3115a2
10
11
12 # Initialize the I2C bus.
13 \mid 12c = \text{busio}. I2C(board. SCL, board. SDA)
14
15 # Initialize the MPL3115A2.
16 sensor = adafruit_mpl3115a2.MPL3115A2(i2c)
17 # Alternatively you can specify a different I2C address for the device:
18 #sensor = adafruit_mpl3115a2.MPL3115A2(i2c, address=0x10)
19
20 # You can configure the pressure at sealevel to get better altitude estimates.
21 # This value has to be looked up from your local weather forecast or meteorlogical
22 # reports. It will change day by day and even hour by hour with weather
23 \# changes. Remember altitude estimation from barometric pressure is not exact!
24 # Set this to a value in pascals:
25 sensor.sealevel_pressure = 102250
26
27 # Main loop to read the sensor values and print them every second.
28 while True:
```

```
29 pressure = sensor.pressure
30 print('Pressure: {0:0.3f} pascals'.format(pressure))
31 altitude = sensor.altitude
32 print('Altitude: \{0:0.3f\} meters'.format(altitude))
33 temperature = sensor.temperature
34 print('Temperature: \{0:0.3f\} degrees Celsius'.format(temperature))
35 time.sleep(1.0)
```
#### <span id="page-15-1"></span><span id="page-15-0"></span>**5.2 adafruit\_mpl3115a2**

CircuitPython module for the MPL3115A2 barometric pressure & temperature sensor. See examples/simpletest.py for a demo of the usage.

• Author(s): Tony DiCola

```
class adafruit_mpl3115a2.MPL3115A2(i2c, *, address=<sphinx.ext.autodoc._MockObject ob-
```
*ject>*)

Instance of the MPL3115A2 sensor. Must specify the following parameters when creating an instance of this device: - i2c: The I2C bus connected to the sensor.

In addition you can specify the following optional keyword arguments: - address: The I2C address of the device if it's different from the default.

#### **altitude**

Read the altitude as calculated based on the sensor pressure and previously configured pressure at sea-level. This will return a value in meters. Set the sea-level pressure by updating the sealevel\_pressure property first to get a more accurate altitude value.

#### **pressure**

Read the barometric pressure detected by the sensor in Pascals.

#### **sealevel\_pressure**

Read and write the pressure at sea-level used to calculate altitude. You must look this up from a local weather or meteorlogical report for the best accuracy. This is a value in Pascals.

#### **temperature**

Read the temperature as measured by the sensor in degrees Celsius.

Indices and tables

- <span id="page-16-0"></span>• genindex
- modindex
- search

Python Module Index

<span id="page-18-0"></span>a

adafruit\_mpl3115a2, [12](#page-15-1)

### Index

## A

adafruit\_mpl3115a2 (module), [12](#page-15-2) altitude (adafruit\_mpl3115a2.MPL3115A2 attribute), [12](#page-15-2)

### M

MPL3115A2 (class in adafruit\_mpl3115a2), [12](#page-15-2)

### P

pressure (adafruit\_mpl3115a2.MPL3115A2 attribute), [12](#page-15-2)

### S

sealevel\_pressure (adafruit\_mpl3115a2.MPL3115A2 attribute), [12](#page-15-2)

## T

temperature (adafruit\_mpl3115a2.MPL3115A2 attribute), [12](#page-15-2)